## **Erstmaliges Anlegen eines Mandanten für Wiking Beleg Online (WBO)**

Öffnen Sie den Betrieb für den Sie Wiking Beleg Online erstmalig anlegen möchten.

Gehen Sie auf *System/Tools/Wiking Beleg Online*. Klicken Sie auf den Login-Button.

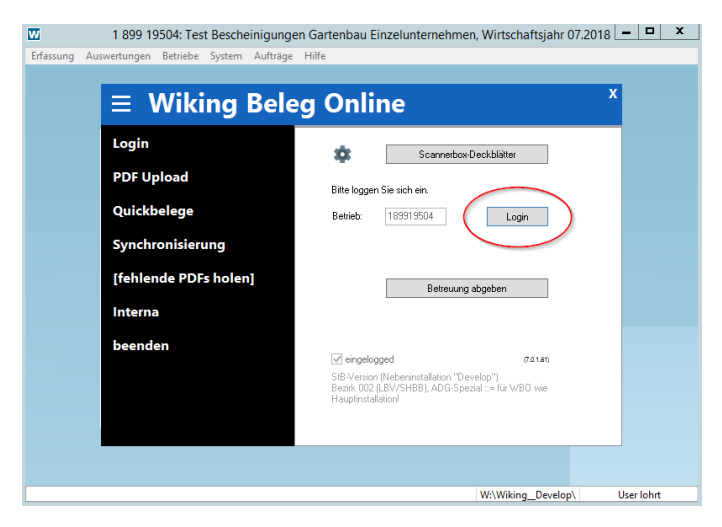

Bestätigen Sie die folgende Abfrage mit Ja.

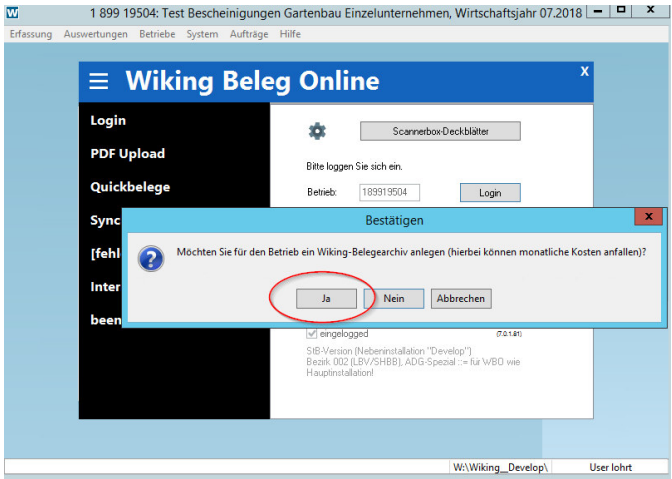

Für den Betrieb wurde nun erfolgreich ein Belegarchiv angelegt.

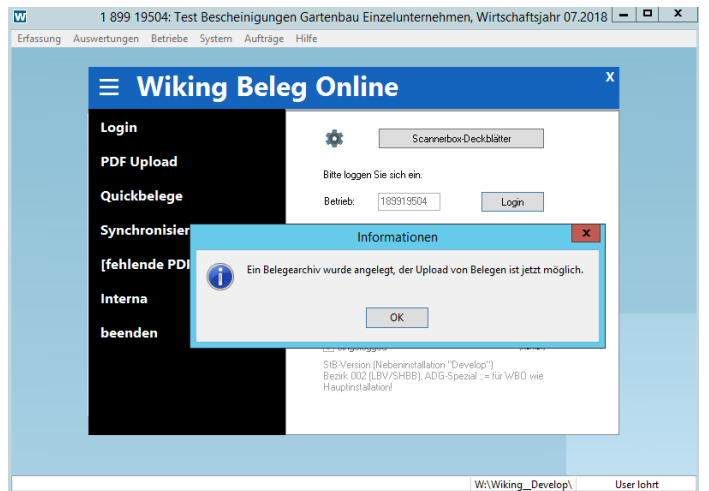